# Building a Simple Mobile-optimized Web App/Site Using the jQuery Mobile Framework

# pinboard.in tag

http://pinboard.in/u:jasonclark/t:cil2013-mobile/

# Agenda

- Learn what a mobile framework is.
- Understand the various technologies (HTML, CSS, JavaScript) and how they work together to build mobile Web apps/sites.
- Recognize the differences between native and web apps/sites.
- Explore jQuery Mobile basics.
- Acquire best practices in mobile Web development.
- Create an opportunity to continue to work with us after the webinar to demonstrate what you learned.
- Gain access after the webinar to a free Web server so you can see your mobile Web app/site live.

# **Quick Poll**

### Does your library have:

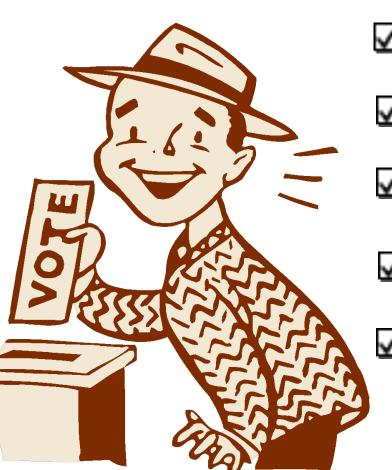

Mobile-optimized Website

Native App (iOS, Android etc.)

Nothing yet, but considering an app

Nothing yet, but considering a website.

No plans; it is too expensive/complex!

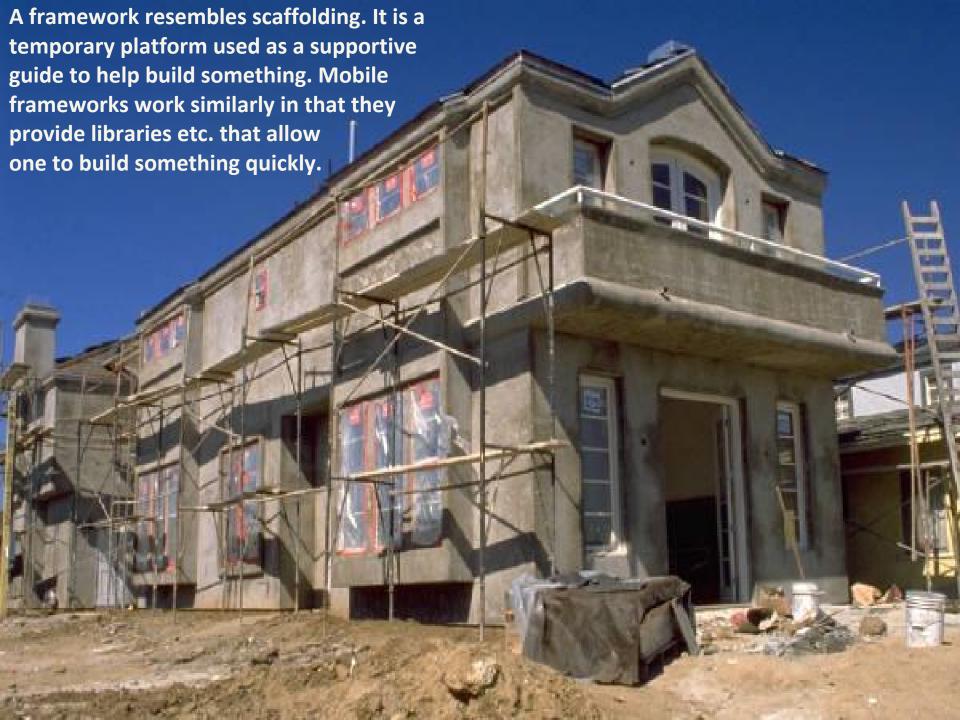

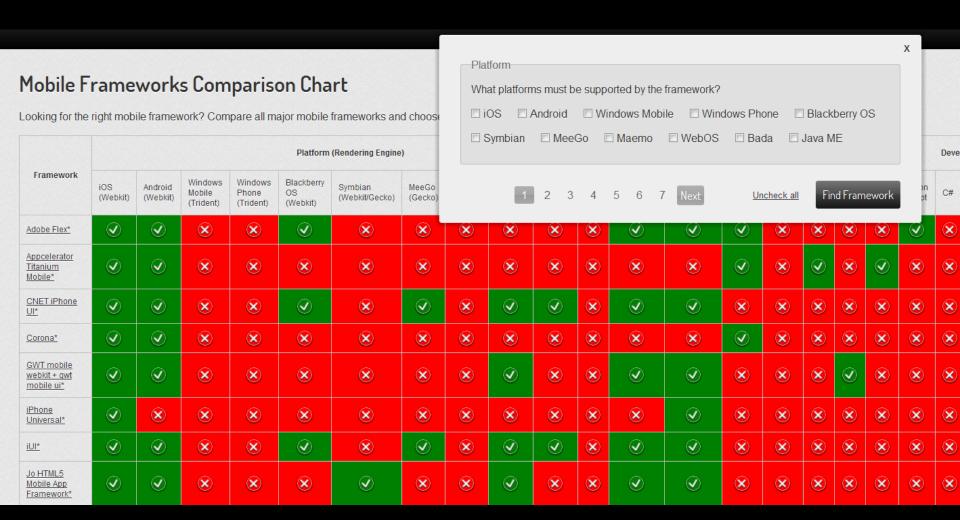

# Native Apps vs. Web/Browser Apps

| Issues                           | Native apps                                                     | Web apps                                                                                                    |
|----------------------------------|-----------------------------------------------------------------|----------------------------------------------------------------------------------------------------|
| Internet access                  | Not required                                                    | Required, except for apps written in HTML5 (offline capabilities)                                                |
| Shareable content (Twitter etc.) | Only if it is built in to the app                               | Web links can be shared. Social API's allow 1-click posting                                                      |
| Access to hardware sensors       | Yes: camera, gyroscope, microphone, compass, accelerometer, GPS | Access thru browser is limited. Geolocation works!                                                               |
| Development                      | Build app for target platform (Android, iOS [Objective-C] etc.) | Write/publish once using standard Web technologies, view it anywhere with URL. Speedy debugging and development. |
| Distribution                     | Most app stores require approval.                               | No hassles.                                                                                                    |

Source: <a href="http://goo.gl/zSeDU">http://goo.gl/zSeDU</a>

# jQuery Mobile is ...

a unified, HTML5-based user interface system for all popular mobile device platforms.

# jQuery Mobile is well-documented and there are great demos to get you started

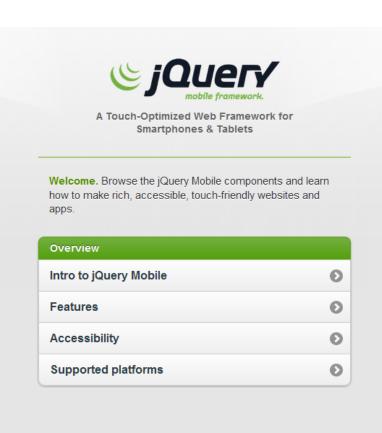

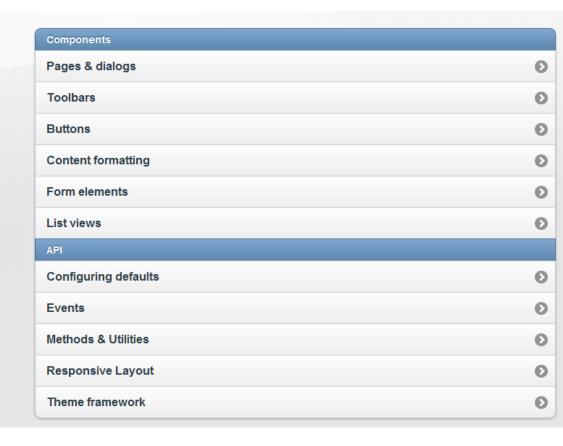

# Mobile Development - Demos

### **Demos:**

Responsive Design Template (custom) www.lib.montana.edu/~jason/files/responsive-design/

Mobile Template (jQuery Mobile) www.lib.montana.edu/~jason/files/touch-jquery/

### **Code Samples and Downloads:**

www.lib.montana.edu/~jason/files.php

# **Your Live Site**

To test your work use this URL, but change it to your user number.

Example: <a href="http://marcomponline.">http://marcomponline.</a>
<a href="mailto:com/chadtest/Class/cil1/">com/chadtest/Class/cil1/</a>jquery-mobile-template/index.html

Getting Started! Let's build something.

Handout: http://goo.gl/xMGp0

## Rapid Prototyping for jQuery Mobile

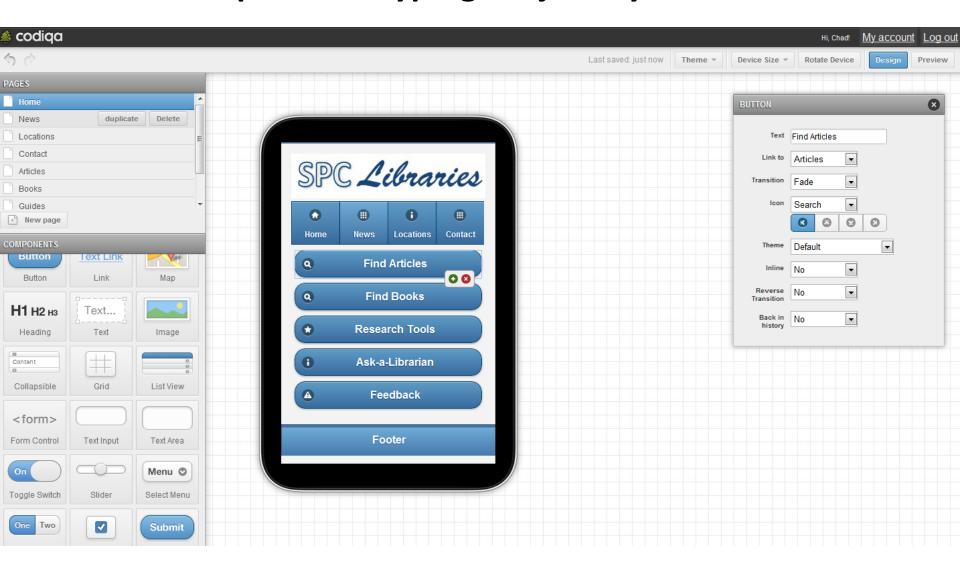

Try it at <a href="http://codiqa.com/">http://codiqa.com/</a>

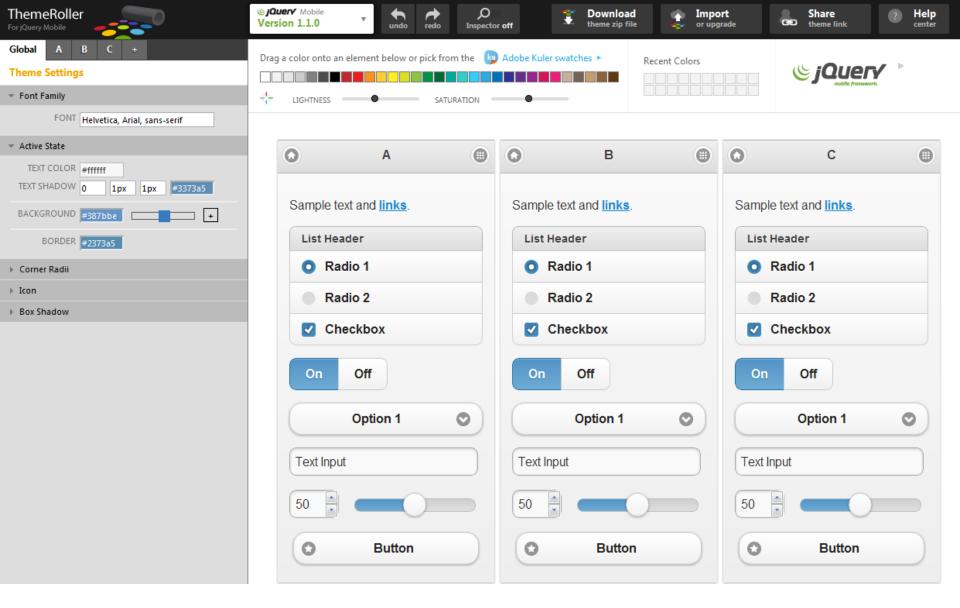

Try it at <a href="http://jquerymobile.com/themeroller/">http://jquerymobile.com/themeroller/</a>

# Exercise

- Pick a web site
- Define primary mobile actions
- Choose mobile entry points (links)
- What do library patrons want to do with library services in the mobile setting?

# functional necessary primary essential COPE

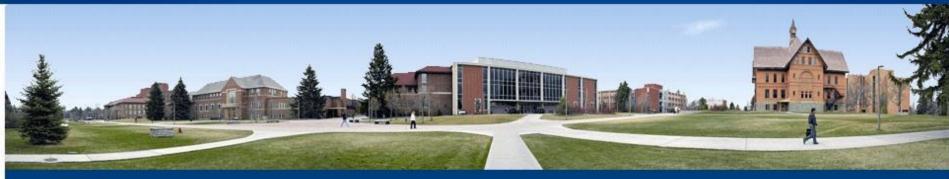

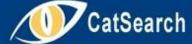

Advanced Search | About CatSearch | Feedback

SEARCH

### Find

Books (Library Catalog) Articles & Research Databases Journals (JournaList)

Digital Collections

+ more...

### Services

Request It! Interlibrary Loan (ILL) Renew Books Schedule Group Room

+ more...

#### Course Materials

Reserves Desire2Learn Library 121 Instruction Services Guides | Tutorials

### Help

Library FAQ Research Assistance Borrowing from MSU Library Library Accounts & Passwords + more...

### Spotlight

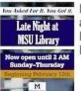

Late Night at the Library: Extended Hours

#### About Us

Staff Directory Give to the Library Library Collections Site Search + more...

#### **News & Events**

Today's Hours

- 3/22 Free Workshop: Citing Sources Properly
- 3/14 Free Workshop: Exploring Wikipedia
- 4/12 Distinctive Dialogues
- Gothic & Horror in Fiction & Film

More News More Hours

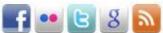

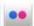

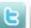

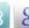

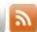

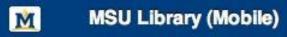

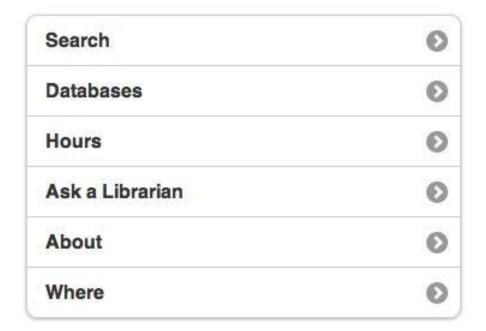

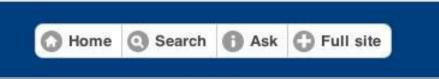

### Inspiration, Discovery, Knowledge

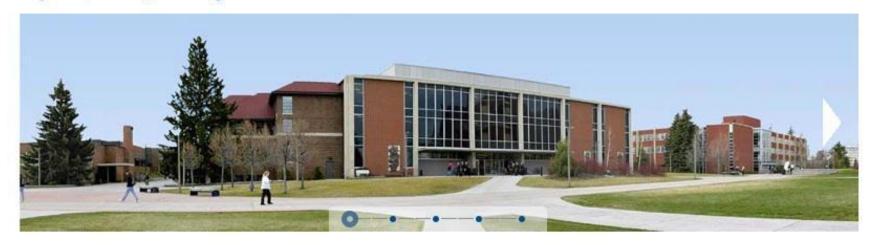

### CatSearch

Search for articles, journals, books and more

SEARCH

Advanced Search

### **FIND**

Find research materials, including articles, books, databases, journals, and course reserves

### REQUEST

Request resources and services. including group study rooms, laptops, documents, and books

### **INTERACT**

Learn about the library and meet with us for research assistance, writing help, and tech support

Events

Hours

Twitter

10/15 Library Workshop: Google Search Secrets

10/16 Library Workshop: Word 2010 Tips & Tricks

10/23 Library Workshop: Keyboard Shortcuts: Let your f

Database trial: IBISWorld Industry Research Reports

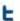

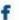

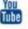

# Web Developer add-on in Firefox

### **Desktop**

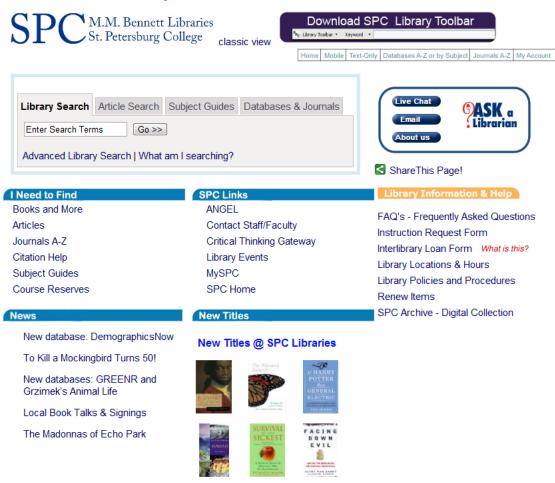

### **Small Screen**

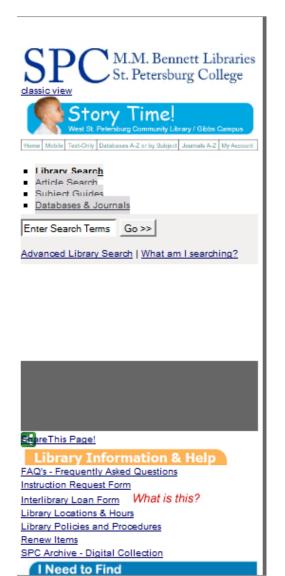

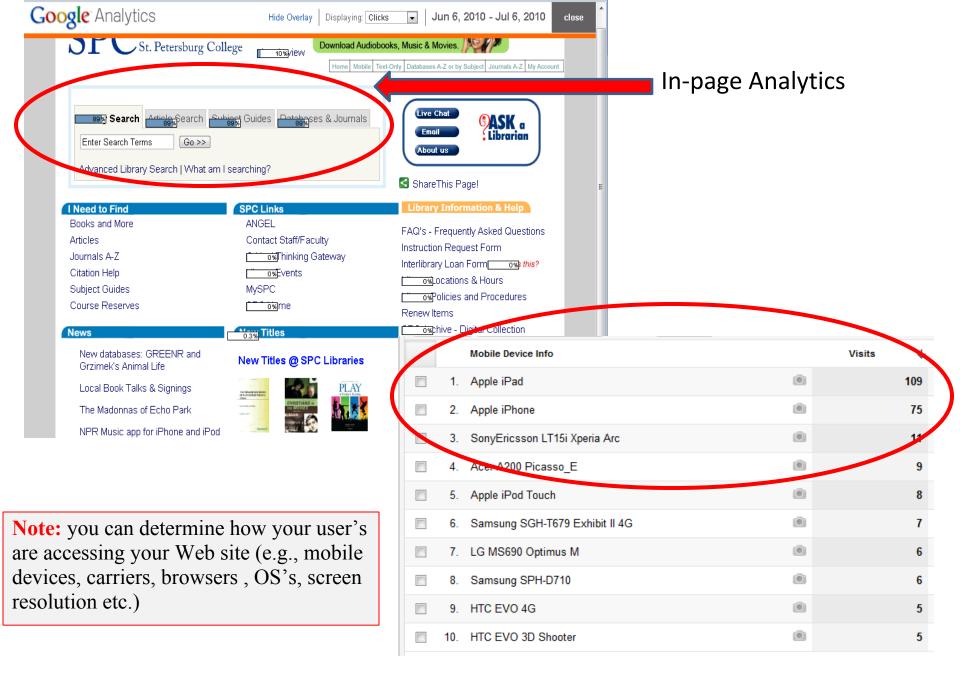

# Mobile Screen Resolutions

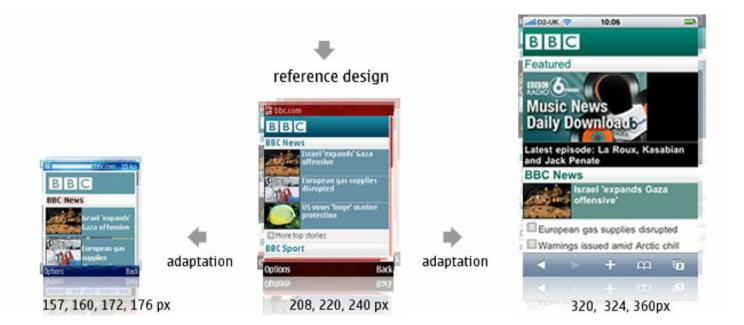

Android (Motorola Droid) 480x854 Android (MyTouch) 320x480 Android (Nexus One) 480x800 Apple iPhone 320x480 Apple iPad 1024x768 Palm Pre 320 x 480

Source: http://goo.gl/zEDoi

# Some Best Practices

- Follow the "m" convention (m.novarelibrary.com OR lifeonterra. com/m/)
- Keep categories (directories) short. Remember that you are creating a page that people touch without much typing
- Limit image and markup sizes
- Limit HTML pages to 25KB to allow for caching
- "Minify" your scripts and CSS (JSLint, CleanCSS)
- Link to Full Site
- Sniff for User Agent Detection (allow the user to decide where to go)
- One Column Layout with some whitespace
- Mobile refers to the user!

# Learn and borrow from sites you like.

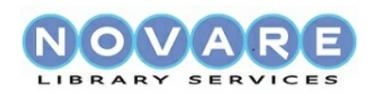

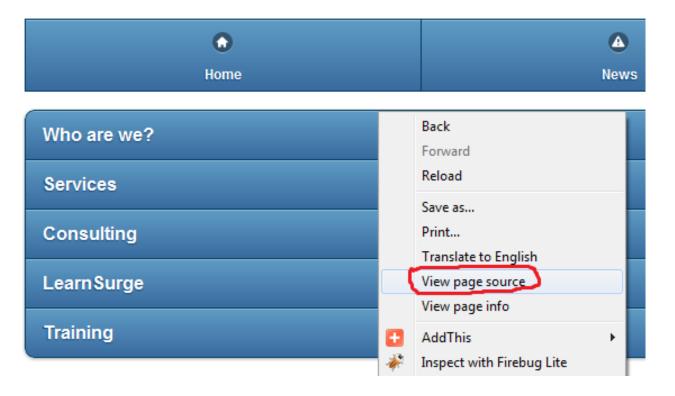

http://m.novarelibrary.com/

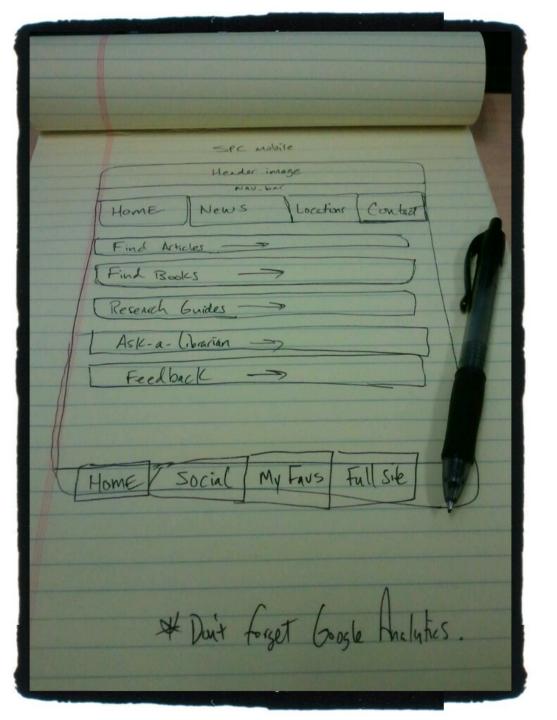

# Sketch ideas

# Testing and validation

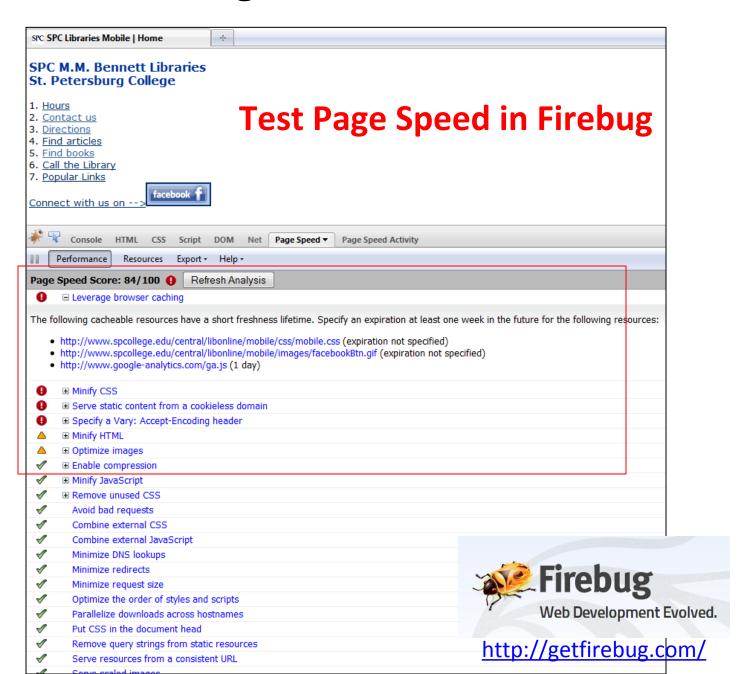

# W3C mobileOK Checker http://validator.w3.org/mobile/

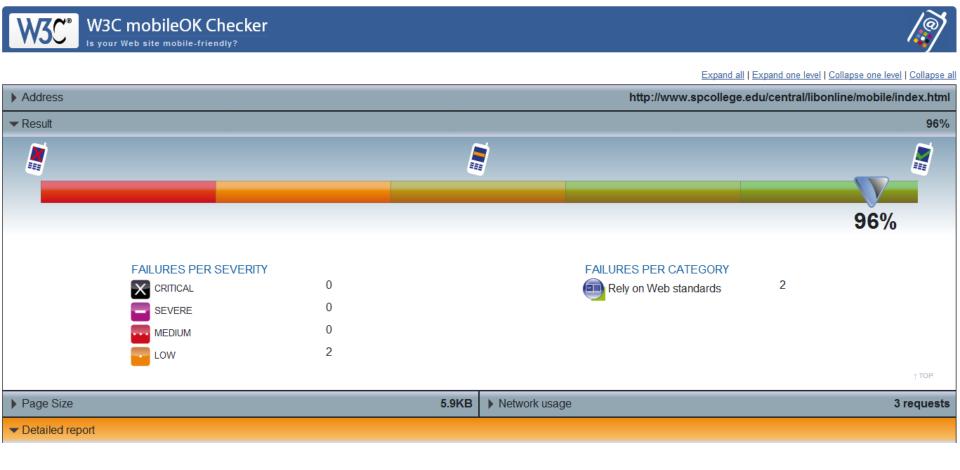

# http://ready.mobi

# mobiReady.

YOU ARE HERE: home > page results

| Username:  |                 | Password:   |                  | Login      |
|------------|-----------------|-------------|------------------|------------|
| lse vour m | obiForge sign-i | n – Sian un | @mohiForge - Los | t password |

### Page results

URL tested: http://www.spcollege.edu/central/libonline/mobile/index.html

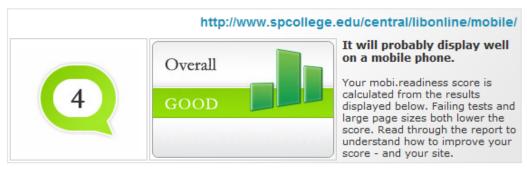

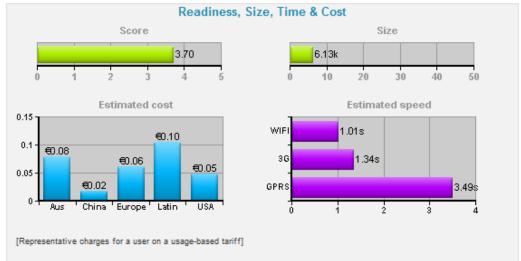

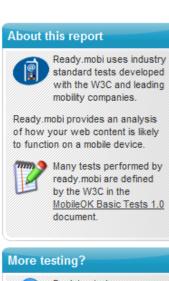

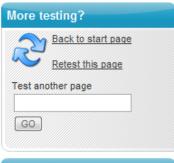

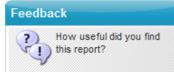

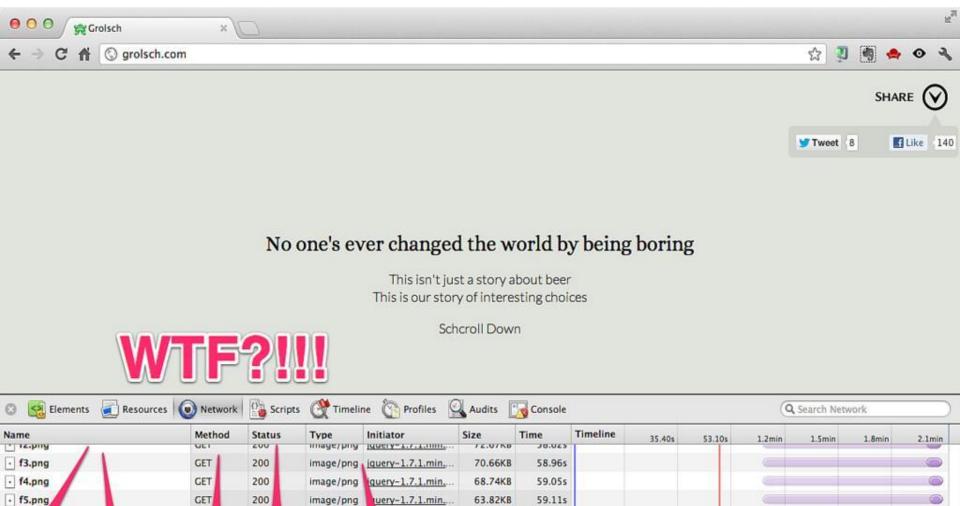

27.56KB

22.06KB

Fonts

59.215

59.305

WebSockets Other

@2 A1 D

"All sizes | Enough of this silliness | Flickr - Photo Sharing!." Last modified 10/15/2012 12:45:55. http://www.flickr.com/photos/philhawksworth/7562460356/sizes/l/in/photostream/ (accessed 10/15/2012).

ery-1.7.1.min...

iquery-1.7.1.min.

· f6.p

· facebook.png

므 ౫ ♀ ∷

GE

388 requests | 24.29MB transferred | 2.1min (onload: 49.60s, DOMContentLoaded: 1.23s)

200

200

image/png

image/png

Documents Stylesheets Images Scripts XHR

# Mobile Optimization

- Minify scripts, html, css ...
- Reduce HTTP requests
- Compress files with gzip
- Cache static resources

"Speed matters."

https://developers.google.com/speed/pagespeed/insights

# Mobile Analytics

- Web metrics and statistics
- Mobile search logs

"Data is your friend. Take out the guesswork."

# **Editors and Tools**

- You can use a simple text editor (e.g., Notepad) or a more sophisticated application (e.g., Dreamweaver).
- Adobe Device Central is part of Adobe's CS.
- iUI: <a href="http://code.google.com/p/iui/">http://code.google.com/p/iui/</a> for iPhone.
- MIT Mobile Web Open Source Project <a href="http://sourceforge.net/projects/mitmobileweb/">http://sourceforge.net/projects/mitmobileweb/</a>
- Device detection? <a href="http://detectmobilebrowsers.mobi/">http://detectmobilebrowsers.mobi/</a>
- To see your browser's HTTP Headers. Works on mobile browsers. <a href="http://rabin.mobi/http">http://rabin.mobi/http</a>
- Web Developer Toolbar in Firefox: Select Miscellaneous >>> Small Screen
   Rendering (260 px) >>> the layout will be reformatted to simulate rendering by a

# **Emulators/Simulators:**

- Cowemo Mobile Emulator: http://www.mobilephoneemulator.com/
- dotMobi Emulator http://mtld.mobi/emulator.php
- Opera Mini Simulator <a href="http://www.opera.com/mobile/demo/">http://www.opera.com/mobile/demo/</a>
- Mimic emulates European and Japanese models: N400i and N505i. <a href="http://pukupi.com/post/2059">http://pukupi.com/post/2059</a>
- Android Emulator http://developer.android.com/guide/developing/tools/emulator.html
- BlackBerry Device Simulators <a href="https://www.blackberry.com/Downloads/entry.do?code=060AD92489947D410D897474079C1477">https://www.blackberry.com/Downloads/entry.do?code=060AD92489947D410D897474079C1477</a>
- iPhone Dev Center: <a href="http://developer.apple.com/iphone/">http://developer.apple.com/iphone/</a>
- Palm Pre <a href="http://developer.palm.com/">http://developer.palm.com/</a>

### Take an emulated look at your desktop site.

### **Mobile Site**

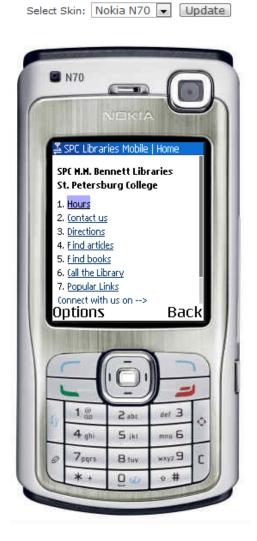

### **Desktop Site**

Select Skin: Nokia N70 ▼ Update

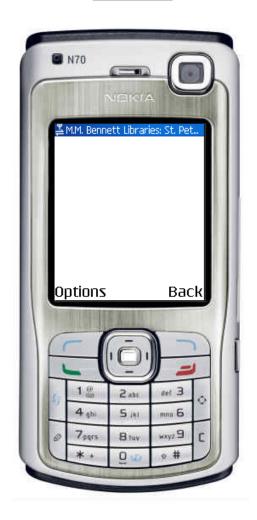

# Other mobile development tools/frameworks

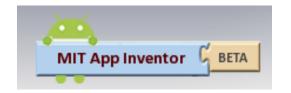

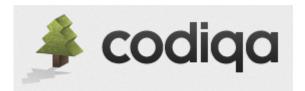

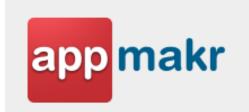

Mobilize.js

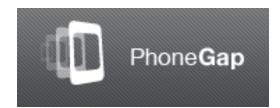

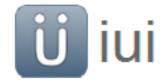

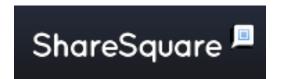

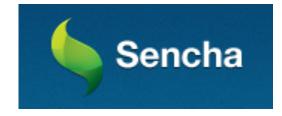

### The Future of Mobile Web App/Site Development? Responsive Web Design?

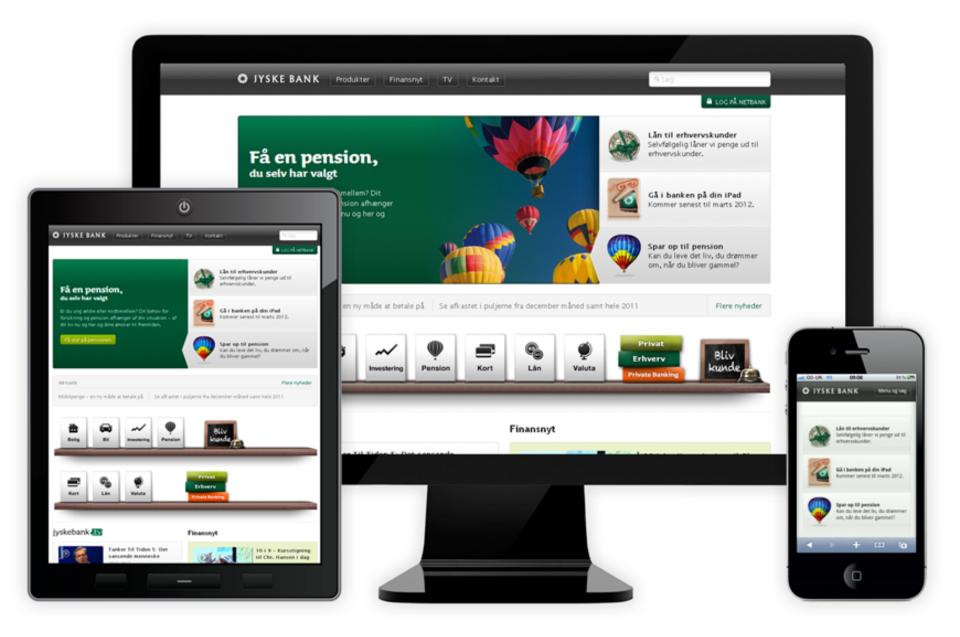

# jQuery Mobile Templates at: http://goo.gl/1FdO0

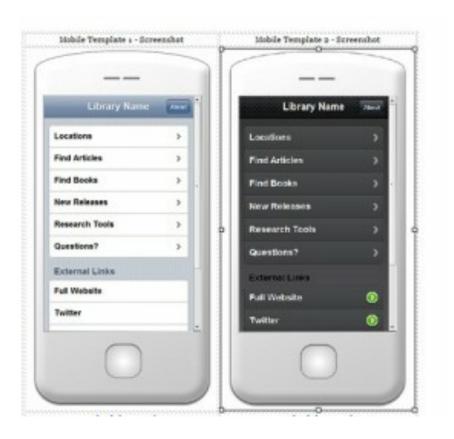

**Handout:** http://goo.gl/xMGp0

# Chad Mairn, M.L.I.S. St. Petersburg College

mairn.chad@spcollege.edu

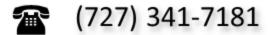

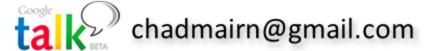

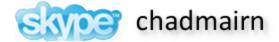

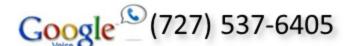

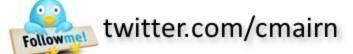

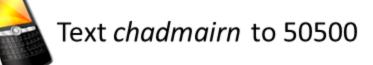

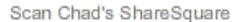

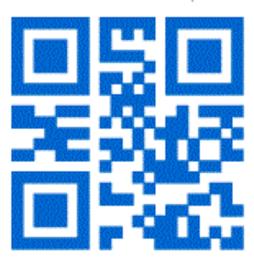

shsq.re/73

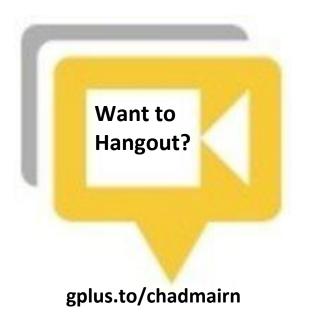

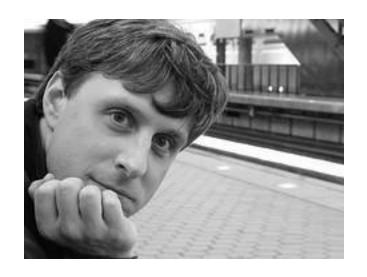

Jason Clark
Head of Digital Access & Web Services
Associate Professor
Montana State University Library

@jaclark - twitter.com/jaclark jaclark@montana.edu